# *IBM SPSS Modeler Premium 18.1.1* 설치 및 구성 안내서

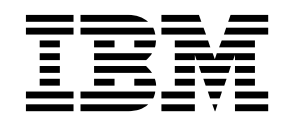

# **목차**

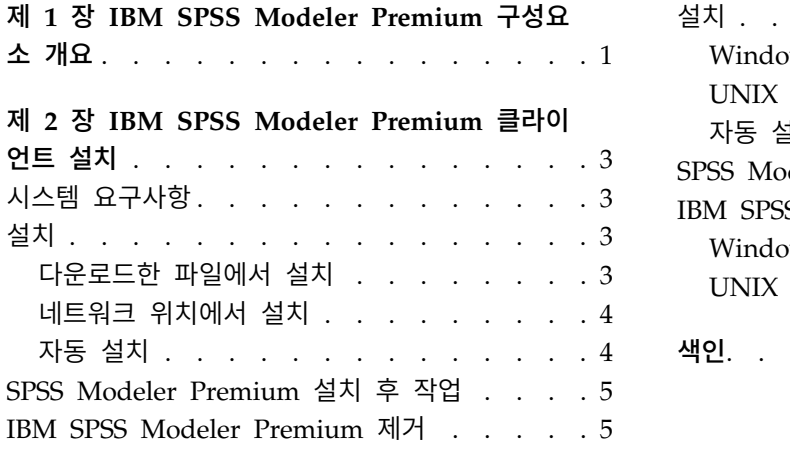

### 제 **3** 장 **IBM SPSS Modeler [Premium](#page-10-0) Server**

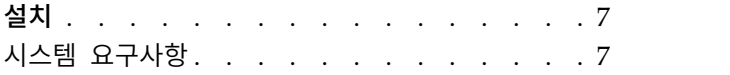

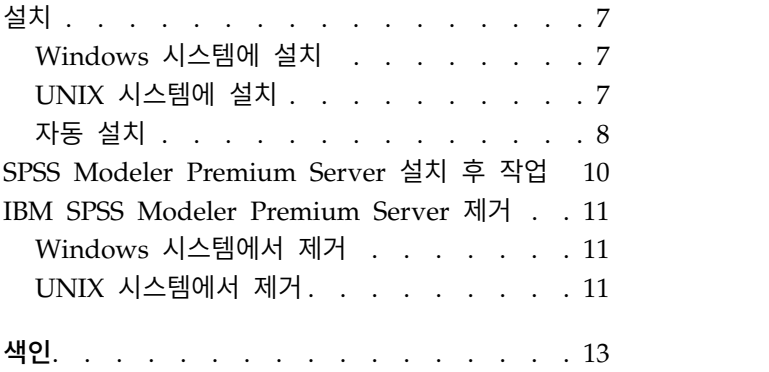

### <span id="page-4-0"></span>**제 1 장 IBM SPSS Modeler Premium 구성요소 개요**

IBM® SPSS ® Modeler Premium은 IBM SPSS Modeler Text Analytics를 포함합니다.

### **IBM SPSS Modeler Text Analytics**

SPSS Modeler Text Analytics는 강력한 텍스트 분석 기능을 제공합니다. 이 기능은 고급 언어 기술 및 NLP(Natural Language Processing)를 사용하여 대용량의 다양한 비구조적 텍스트 데이터를 신속 하게 처리하고 이 텍스트에서 주요 개념을 추출하고 구성합니다. 뿐만 아니라 SPSS Modeler Text Analytics는 이러한 개념을 범주로 그룹화할 수 있습니다.

조직이 보유한 약 80%의 데이터는 보고서, 웹 페이지, 이메일 및 콜 센터 노트의 텍스트 문서 양식으 로 되어 있습니다. 텍스트는 조직이 해당 고객의 활동을 보다 잘 이해할 수 있도록 하는 주요 인자입 니다. NLP를 통합하는 시스템은 복합 문구를 포함하는 개념을 지능적으로 추출할 수 있습니다. 더욱 이 근본적인 언어 지식을 통해 의미와 문맥을 사용하여 제품, 조직 또는 사람과 같은 관련 그룹으로 용어 분류를 할 수 있습니다. 결과적으로 사용자는 자신의 필요에 대한 정보의 관련성을 빠르게 판별 할 수 있습니다. 이렇게 추출된 개념 및 범주는 인구 통계와 같은 기존의 구조화된 데이터와 통합될 수 있으며, SPSS Modeler 및 해당 전체 데이터 마이닝 도구 스위트를 사용하여 모델링에 적용되어 초점이 보다 잘 맞추어진 더 나은 의사결정을 이끌어낼 수 있습니다.

언어 시스템은 지식에 민감합니다. 해당 사전에 더 많은 정보가 포함될수록 결과의 품질이 높아집니다. SPSS Modeler Text Analytics는 언어 자원 세트(용어 및 동의어 사전, 라이브러리 및 템플리트)와 함 께 제공됩니다. 이 제품을 통해 사용자는 이러한 언어 자원을 자신의 컨텍스트에 맞게 개발하고 개선 할 수 있습니다. 언어 자원의 미세 조정은 때로는 반복적인 프로세스이며 정확한 개념 검색 및 범주화 를 위해서는 필수적입니다. 사용자 정의 템플리트, 라이브러리, 그리고 CRM 및 유전체학과 같은 특정 영역에 대한 사전도 포함됩니다.

### <span id="page-6-0"></span>**제 2 장 IBM SPSS Modeler Premium 클라이언트 설치**

# **시스템 요구사항**

### 일반 요구사항

IBM SPSS Modeler Premium은 SPSS Modeler 클라이언트가 이미 설치된 시스템에 설치해야 합니 다.

시스템 요구사항을 보려면 [http://publib.boulder.ibm.com/infocenter/prodguid/v1r0/clarity/](http://publib.boulder.ibm.com/infocenter/prodguid/v1r0/clarity/index.jsp) [index.jsp](http://publib.boulder.ibm.com/infocenter/prodguid/v1r0/clarity/index.jsp) 페이지로 이동하십시오.

#### **SPSS Modeler Text Analytics** 요구사항

이전 버전에서 업그레이드**.** SPSS Modeler Text Analytics 버전 18.1.1를 설치하기 전에 새 버전에서 사용할 현재 버전의 TAP, 템플리트 및 라이브러리를 저장하고 내보내야 합니다. 이러한 파일을 최신 버전을 설치할 때 삭제되거나 덮어쓰여지지 않는 디렉토리에 저장할 것을 권장합니다.

SPSS Modeler Text Analytics의 최신 버전을 설치한 후에 저장된 TAP 파일을 로드하고 저장된 라이 브러리를 추가하거나 저장된 템플리트를 가져오기 및 로드하여 최신 버전에서 사용할 수 있습니다.

### **설치**

중요사항**:** 설치하려면 관리자 권한으로 컴퓨터에 로그온해야 합니다.

### 다운로드한 파일에서 설치

#### **Windows XP**

- 1. 다운로드한 파일을 두 번 클릭하고 컴퓨터의 어떤 위치에 모든 파일의 압축을 풉니다.
- 2. Windows 탐색기를 사용하여 파일의 압축을 푼 위치를 찾고 *setup.exe*를 두 번 클릭합니다.
- 3. 화면에 나타나는 지시사항을 따릅니다.

#### **Windows Vista** 이상

참고**:** 관리자로서 설치 프로그램을 실행해야 합니다.

- 1. 다운로드한 파일을 두 번 클릭하고 컴퓨터의 어떤 위치에 모든 파일의 압축을 풉니다.
- 2. Windows 탐색기를 사용하여 파일을 추출한 위치를 찾아보십시오.
- 3. *setup.exe*를 마우스 오른쪽 단추로 클릭하고 관리자로 실행을 선택합니다.
- 4. 화면에 나타나는 지시사항을 따릅니다.

### <span id="page-7-0"></span>네트워크 위치에서 설치

- 1. Windows Explorer를 사용하여, 관리자가 *setup.exe* 파일을 제공한 위치를 찾습니다.
- 2. *setup.exe*를 마우스 오른쪽 단추로 클릭하고 관리자로 실행을 선택합니다.
- 3. 자동 실행 메뉴에서 IBM SPSS Modeler Premium 설치를 클릭합니다.

4. 화면에 나타나는 지시사항을 따릅니다.

### 자동 설치

자동 모드를 사용하면 사용자 개입 없이 설치를 자체적으로 실행할 수 있습니다. 자동 설치를 통해 시 스템 관리자는 각 설치 단계를 모니터하고 프롬프트와 대화 상자에 입력하는 태스크를 하지 않아도 됩 니다. 이 방법은 하드웨어 사양이 동일한 여러 다른 컴퓨터에 SPSS Modeler Premium를 설치하는 경 우에 특히 유용합니다.

참고**:** 자동 설치를 실행하려면 관리자 권한이 있어야 합니다.

### **Windows -** 자동 설치

MSI(Microsoft Installer)를 사용하여 Windows 시스템에서 자동 설치를 수행할 수 있습니다. msiexec.exe를 사용하여 MSI 패키지를 설치하십시오.

다음 옵션을 사용할 수 있습니다.

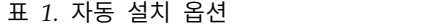

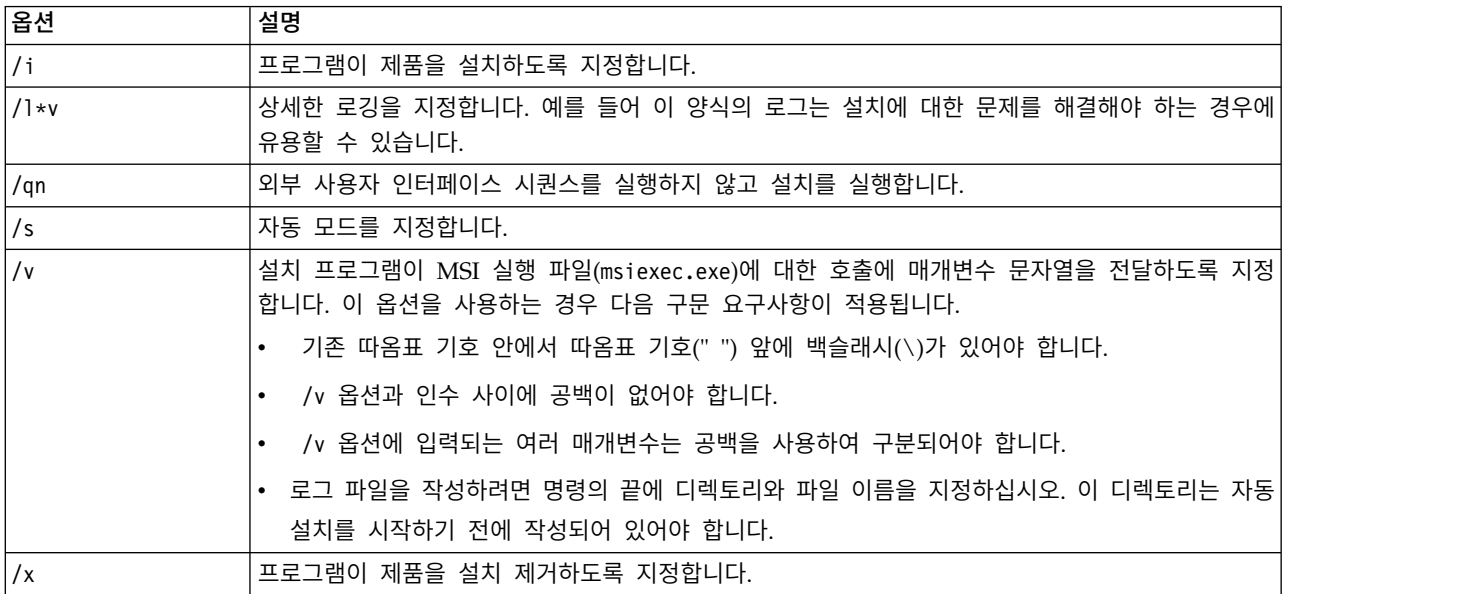

다음 텍스트는 MSI 명령의 예입니다.

```
c:\>msiexec.exe /i ModelerPremium32.msi /qn /l*v
c:\temp\Modeler_Silent_Install.log
AgreeToLicense=true
```
<span id="page-8-0"></span>참고**:** 사용자 시스템에 따라 이전 예에서 .msi 파일을 변경해야 할 수 있습니다. SPSS Modeler Premium Client의 .msi 버전은 다음 목록에 있습니다.

- ModelerPremium32.msi  $32$ 비트
- v ModelerPremium64.msi 64비트
- v ModelerPremiumJP.msi 32비트 일본어
- v ModelerPremiumJP64.msi 64비트 일본어

#### **Windows -** 자동 설치 제거

다음 텍스트는 소프트웨어를 자동으로 설치 제거하는 MSI 명령의 예입니다.

C:\>msiexec.exe /x ModelerPremium64.msi /qn /norestart

### **SPSS Modeler Premium 설치 후 작업 SPSS Modeler Text Analytics** 데이터 리포지토리 위치

기본적으로, SPSS Modeler Text Analytics는 일반적인 SPSS Modeler Text Analytics의 작업에서 필 요한 경우 기본 설치 위치를 사용하여 파일을 업데이트하고 작성합니다.

SPSS Modeler Text Analytics 클라이언트에서, 데이터는 기본적으로 C:\ProgramData\IBM\SPSS\ TextAnalytics\18.1.1\tmwb\_18.1.1.db 에 설치된 데이터베이스에 작성됩니다. 다른 데이터 디렉토리 를 사용하려면, 디렉토리의 ta client conf.properties 파일에 있는 지시사항을 사용하여 새 디렉토 리를 지정하십시오. C:\Program Files\IBM\SPSS\Modeler\18.1.1\ext\lib\spss.TMWBClient\conf\

### **Windows Vista**에서의 **SPSS Modeler Text Analytics**

Windows Vista에 SPSS Modeler Text Analytics를 설치하는 경우, 설치를 완료한 후에 추가 단계를 완료해야 합니다.

권한을 C:\ProgramData\IBM\SPSS\TextAnalytics\18.1.1\tmwb\_18.1.1.db 파일에 추가하여 수정하십 시오. 이는 템플리트 로드를 시도하거나 텍스트 마이닝 모델 작성기를 실행할 때 작성되는 여러 가지 오류를 차단합니다.

### **IBM SPSS Modeler Premium 제거**

IBM SPSS Modeler Premium를 제거하려면 다음 단계를 수행합니다.

1. Windows 시작 메뉴에서 다음을 선택하십시오.

#### 설정 > 제어판

- 2. 제어판에서 프로그램 추가 또는 제거를 선택하십시오.
- 3. 프로그램 변경 또는 제거를 클릭하십시오.

4. 현재 설치된 프로그램의 목록에서 IBM SPSS Modeler Premium를 선택하고 변경**/**제거를 클릭합 니다. 컴퓨터에 두 개 이상의 버전이 설치되어 있을 경우 제거할 버전을 선택하십시오.

제거 프로세스가 완료되면 메시지가 표시됩니다.

### <span id="page-10-0"></span>**제 3 장 IBM SPSS Modeler Premium Server 설치**

### **시스템 요구사항**

IBM SPSS Modeler Premium Server는 SPSS Modeler Server가 이미 설치된 시스템에 설치해야 합 니다. IBM SPSS Modeler Premium Server의 요구사항은 SPSS Modeler Server의 요구사항과 동일 합니다.

### **설치**

중요사항**:** 설치하려면 관리자 권한으로 컴퓨터에 로그온해야 합니다.

### **Windows** 시스템에 설치

IBM SPSS Modeler Premium Server는 SPSS Modeler Server 설치 위치에 설치되어야 합니다. SPSS Modeler Server가 설치되어 있지 않으면, IBM SPSS Modeler Premium Server 설치가 실패합니다.

IBM SPSS Modeler Premium Server를 설치하려면 다음 단계를 수행하십시오.

- 1. 관리자 권한으로 서버 컴퓨터에 로그온하십시오.
- 2. eAssembly를 다운로드한 경우:
	- 파일을 두 번 클릭하고 설치 파일을 추출하십시오.
	- v 설치 파일이 추출된 위치로 이동하고 *Server64.exe*를 두 번 클릭하십시오.
- 3. 화면에 나타나는 지시사항을 따릅니다.
- 4. 설치가 완료되면 SPSS Modeler Server 호스트를 다시 시작하십시오.

### **UNIX** 시스템에 설치

IBM SPSS Modeler Premium Server는 SPSS Modeler Server 설치 위치에 설치되어야 합니다. SPSS Modeler Server가 설치되어 있지 않으면, IBM SPSS Modeler Premium Server 설치가 실패합니다.

시스템에서의 커널 한계가 IBM SPSS Modeler Premium Server 작업을 위해 충분한지 확인해야 합 니다. 최소 4GB의 여유 공간을 확보할 것을 권장합니다. **ulimit -a** 명령을 사용하여 기존 크기를 확 립하고 필요한 경우 늘리십시오.

SPSS Modeler Premium Server를 설치하려면, 다음 단계를 수행하십시오.

- 1. SPSS Modeler가 대상 머신에서 실행 중이 아닌지 확인하십시오.
- 2. SPSS Modeler ServerProfessional을 설치한 사용자로 로그인한 후, 이 사용자로 설치 프로그램 을 실행할 수 있는지 확인하십시오.
- 3. eAssembly를 다운로드한 경우:
- <span id="page-11-0"></span>• 파일을 두 번 클릭하고 원하는 위치에 설치 파일을 추출하십시오.
- 디렉토리를 설치 파일이 추출된 위치로 변경하십시오.

참고**:** 사용자가 쉘에 있는 경우, 사용자 인터페이스 대신에 unzip *<image name>*.zip 명령을 사용 하여 파일을 추출하십시오.

- 4. .bin 파일(예: premium\_server\_aix64.bin 또는 premium\_server\_zlinux64.bin)을 실행하십시오.
- 5. 표시된 지시를 따릅니다. 설치 디렉토리에 대한 프롬프트가 표시되면 SPSS Modeler Server 설치 디렉토리를 사용하십시오. 다른 디렉토리를 지정하는 경우, 오류 메시지가 표시됩니다.
- 6. 설치가 완료된 경우 SPSS Modeler Server 호스트를 다시 시작하십시오.

#### 자동 설치

자동 모드를 사용하면 사용자 개입 없이 설치를 자체적으로 실행할 수 있습니다. 자동 설치를 통해 시 스템 관리자는 각 설치 단계를 모니터하고 프롬프트와 대화 상자에 입력하는 태스크를 하지 않아도 됩 니다. 이 방법은 하드웨어 사양이 동일한 여러 다른 컴퓨터에 SPSS Modeler Premium를 설치하는 경 우에 특히 유용합니다.

참고**:** 자동 설치를 실행하려면 관리자 권한이 있어야 합니다.

### **Windows -** 자동 설치

MSI(Microsoft Installer)를 사용하여 Windows 시스템에서 자동 설치를 수행할 수 있습니다. msiexec.exe를 사용하여 MSI 패키지를 설치하십시오.

다음 옵션을 사용할 수 있습니다.

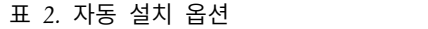

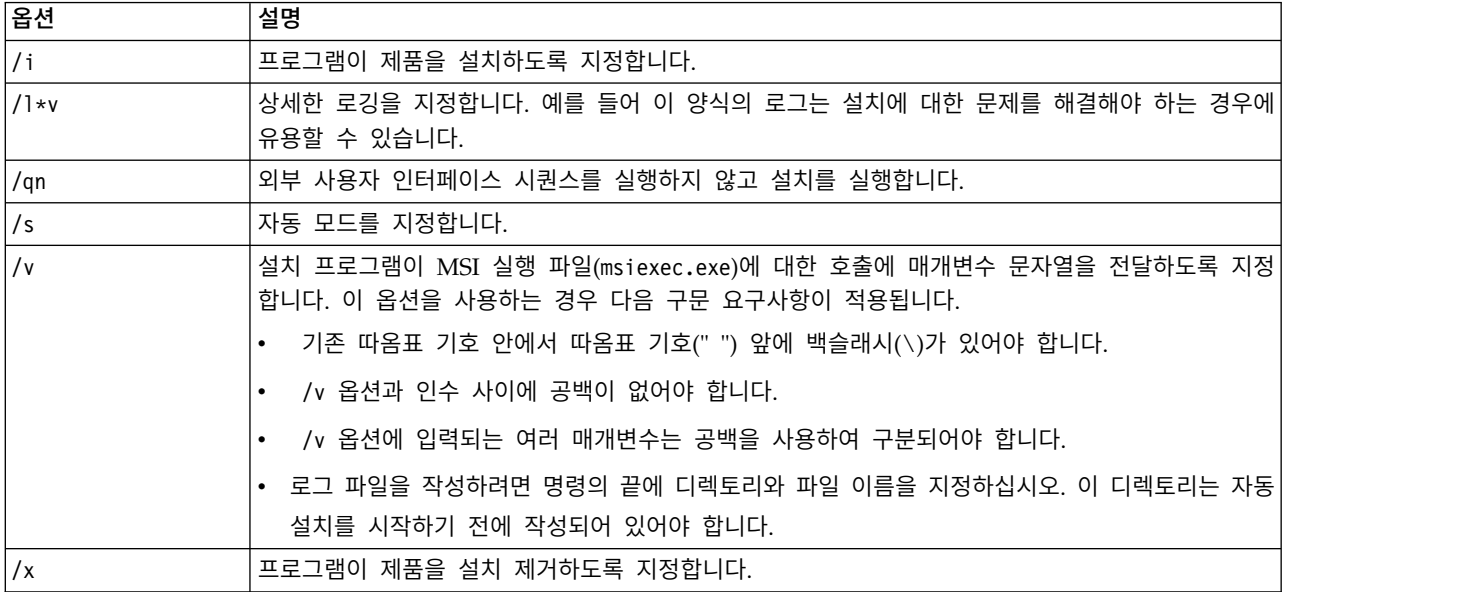

다음 텍스트는 MSI 명령의 예입니다.

```
c:\>msiexec.exe /i ModelerPremiumServer64.msi /qn /L*v
c:\temp\Modeler_Silent_Install.log
AgreeToLicense=true
```
참고**:** 사용자 시스템에 따라 이전 예에서 .msi 파일을 변경해야 할 수 있습니다. SPSS Modeler Premium Server의 .msi 버전은 다음 목록에 있습니다.

- v ModelerPremiumServer64.msi 64비트
- v ModelerPremiumServerJP.msi 64비트 일본어

### **Windows -** 자동 설치 제거

다음 텍스트는 소프트웨어를 자동으로 설치 제거하는 MSI 명령의 예입니다.

C:\>msiexec.exe /x ModelerPremium64.msi /qn /norestart

### **Linux / UNIX -** 자동 설치

Linux 또는 UNIX 시스템에서 자동 설치를 완료하려면 다음을 수행하십시오.

- 1. 설치 프로그램 파일이 복사된 위치에서 installer.properties 파일을 작성하십시오.
- 2. 텍스트 편집기에서 installer.properties 값을 설정하십시오. 다음 텍스트는 installer.properties 파일의 예입니다.

=============================================== # Thu Jan 29 11:35:37 GMT 2015 # Replay feature output # --------------------- # This file was built by the Replay feature of InstallAnywhere. # It contains variables that were set by Panels, Consoles or Custom Code. #Indicate whether the license agreement been accepted #---------------------------------------------------- LICENSE\_ACCEPTED=TRUE

#Choose Install Folder #--------------------- USER\_INSTALL\_DIR=/usr/IBM/SPSS/ModelerServer/17.0

#Install

===============================================

- 3. USER INSTALL DIR의 값은 설치 디렉토리 위치여야 합니다. 디렉토리 경로에는 공백이 포함되면 안 됩니다.
- 4. 파일을 저장하십시오.
- 5. 다음 명령을 사용하여 설치 프로그램을 실행하십시오.

```
./<installer_name> -i silent -f installer.properties
```
여기서 <installer name>은 설치 프로그램의 .bin 파일입니다.

### <span id="page-13-0"></span>**Linux / UNIX -** 자동 설치 제거

소프트웨어를 자동으로 설치 제거하려면 다음 방법 중 하나에서 설치 제거 프로그램을 실행하십시오.

• 다음 명령을 실행하십시오.

./<installer\_path>/Uninstall\_IBM\_SPSS\_MODELER\_PREMIUM\_SERVER/ Uninstall\_IBM\_SPSS\_MODELER\_PREMIUM\_SERVER -i silent

여기서 <installer path>는 IBM SPSS Modeler Server 설치 디렉토리의 경로 이름입니다.

• 또는 installer.properties 파일이 있는 경우 다음 텍스트는 소프트웨어를 자동으로 설치 제거하 는 명령의 예입니다.

./premium\_server\_linux64.bin -i silent -f ./installer.properties

### **SPSS Modeler Premium Server 설치 후 작업 SPSS Modeler Text Analytics** 데이터 디렉토리 위치

기본적으로, SPSS Modeler Text Analytics는 일반적인 SPSS Modeler Text Analytics의 작업에서 필 요한 경우 기본 설치 위치를 사용하여 파일을 업데이트하고 작성합니다.

SPSS Modeler Text Analytics 서버에서, 출력이 웹 서비스 로그 파일 및 세션 디렉토리 뿐만 아니라 임시 파일에도 작성됩니다. 서버의 경우, 기본 서버 설치 디렉토리는 C:\Program Files\IBM\SPSS\ Modeler\18.1.1\ext\bin\spss.TMWBServer\입니다.

기본적으로, 로그 파일은 C:\ProgramData\IBM\SPSS\TextAnalytics\18.1.1\log\wrapper.log입니다. 다른 파일 또는 디렉토리를 사용하려면, <server\_install\_directory>\bin\wrapper.conf 구성 파일 에 지정된 wrapper.logfile= 값을 업데이트하십시오.

기본적으로, 세션 디렉토리는 C:\ProgramData\IBM\SPSS\TextAnalytics\18.1.1\Session입니다. 다른 파일 또는 디렉토리를 사용하려면, 이 파일에 포함된 지시사항을 사용하여 <server install directory>\conf\ ta\_server.conf 구성 파일에서 새 위치를 지정하십시오.

일반적인 사용 중에 임시 파일이 서버에 자동으로 생성(및 삭제)됩니다. 기본값으로 C:\ProgramData\ IBM\SPSS\TextAnalytics\18.1.1\temp에 작성됩니다. 임시 파일에 대해 다른 디렉토리를 사용하려면, <server\_install\_directory>\conf\axis2.xml 구성 파일에서 지정된 attachmentDIR 매개변수 값을 업 데이트하십시오.

참고**:** 새 디렉토리를 지정하는 경우, 디렉토리가 존재하는지 확인해야 합니다.

### <span id="page-14-0"></span>**IBM SPSS Modeler Premium Server 제거**

### **Windows** 시스템에서 제거

IBM SPSS Modeler Premium Server를 제거하려면 다음 단계를 수행합니다.

1. Windows 시작 메뉴에서 다음을 선택하십시오.

#### 설정 > 제어판

- 2. 제어판에서 프로그램 추가 또는 제거를 선택하십시오.
- 3. 프로그램 변경 또는 제거를 클릭하십시오.
- 4. 현재 설치된 프로그램의 목록에서 IBM SPSS Modeler Premium Server를 선택하고 변경**/**제거를 클릭합니다. 컴퓨터에 두 개 이상의 버전이 설치되어 있을 경우 제거할 버전을 선택하십시오.

제거 프로세스가 완료되면 메시지가 표시됩니다.

#### **UNIX** 시스템에서 제거

IBM SPSS Modeler Premium Server를 설치 제거하려면 프로그램 파일을 제거하고, 자동 시작을 위 한 시스템을 구성한 경우 자동 시작을 사용하지 않도록 설정하십시오.

## <span id="page-16-0"></span>색인

### $\mathbf I$

IBM SPSS Modeler Premium 개요 1

# IBM®